- 1. Načtěte soubory 06\_hubnuti\_1.txt až 06\_hubnuti\_10.txt do do programu Statistica na
- 2. Založte si někde (třeba na ploše) složku Hubnuti.
- 3. Spusťte záznam makra a zaznamenejte následující postup:
	- a.Pojmenujte proměnné (sloupce) v datové tabulce jmény: Jméno, Příjmení, Pol
	- b. Vykreslete histrogram se skupinami po 5 kg naměřených mhotností před použ
	- c. Otestujte závislost hmotnosti před a po užívání výrobku a výsledky uložte do te
	- d. Zjistěte počet žen a mužů ve vzorku.
	- e. Spočtěte Pearsonův korelační koeficient mezi hmotností před a 6 měsíců po p
	- f. překódujte pohlaví násldovně: muž = 0, žena = 1.
- 4. Uložte makro do složky Hubnuti jako hubnuti.svb.
- 5. Spusťte makro na všech zbývajících 9 datových listech.

a 10 datových listů. Pro převod lze použít také MS Excel.

a.Pojmenujte proměnné (sloupce) v datové tabulce jmény: **Jméno**, **Příjmení**, **Pohlaví**, **Hmotnost před použitím**, **Hmotnost po použití**, **Hmotnost 6 měsíců po použití**. iváním výrobku a uložte jej do složky Hubnuti jako soubor formátu jpg. éže složky jako soubor formátu xls(x).

oužití výrobku.

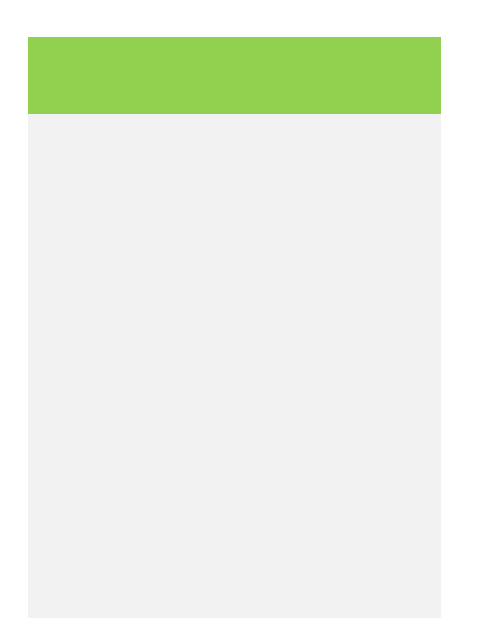